# **3 L'inscription par les parents**

Pour connaître la procédure de création de compte par les responsables, consultez :

#### **Services en ligne - Guide de l'utilisateur**

#### **3.1 La connexion**

Dans la mesure où l'inscription dans un établissement scolaire public est considérée comme un acte usuel, c'est le **premier** responsable légal de l'élève qui se connecte qui peut procéder à l'inscription. Jurisprudence du TA de Lille, 11 mars 2009, n°0805148 : l'inscription d'un enfant est un acte usuel, pour lequel l'un des parents peut agir seul, l'accord de l'autre parent étant réputé acquis, en l'absence d'expression préalable du désaccord de l'un des parents.

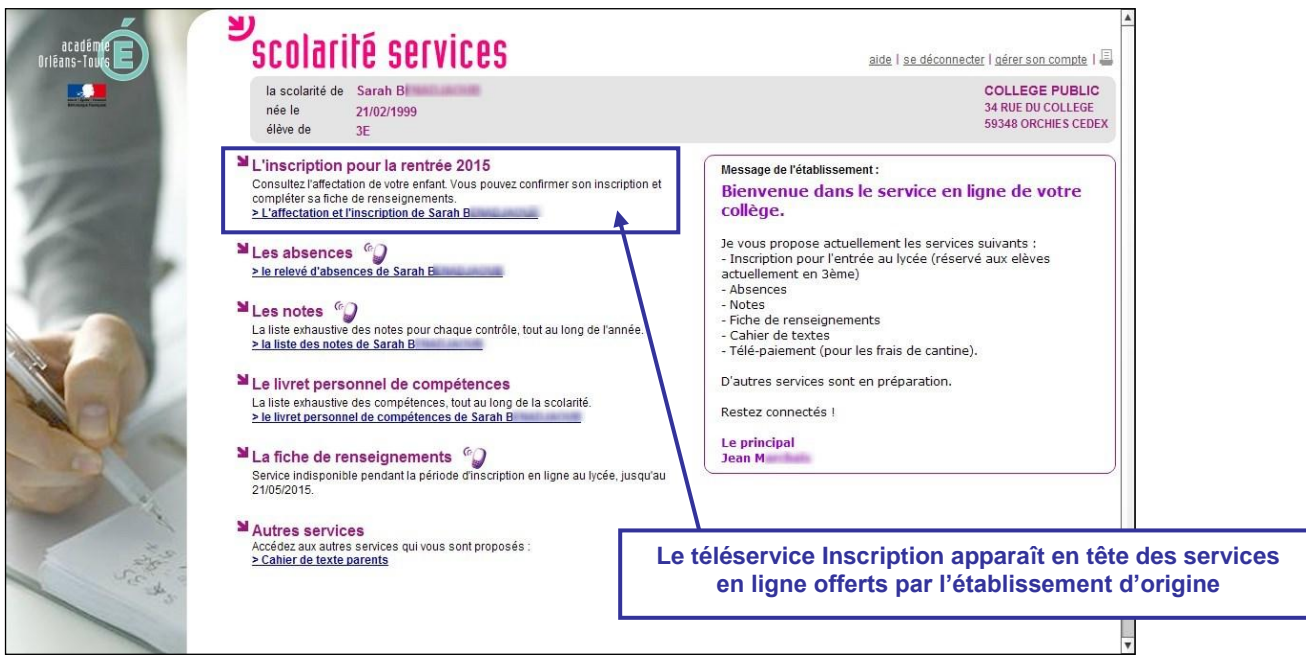

## **3.2 La consultation de l'affectation et l'inscription**

Le parent visualise la décision d'affectation de son enfant et peut imprimer les résultats d'affectation suite aux vœux qu'il avait formulés (jusqu'au vœu accepté). Ensuite, il choisit d'inscrire ou non son enfant dans l'établissement indiqué.

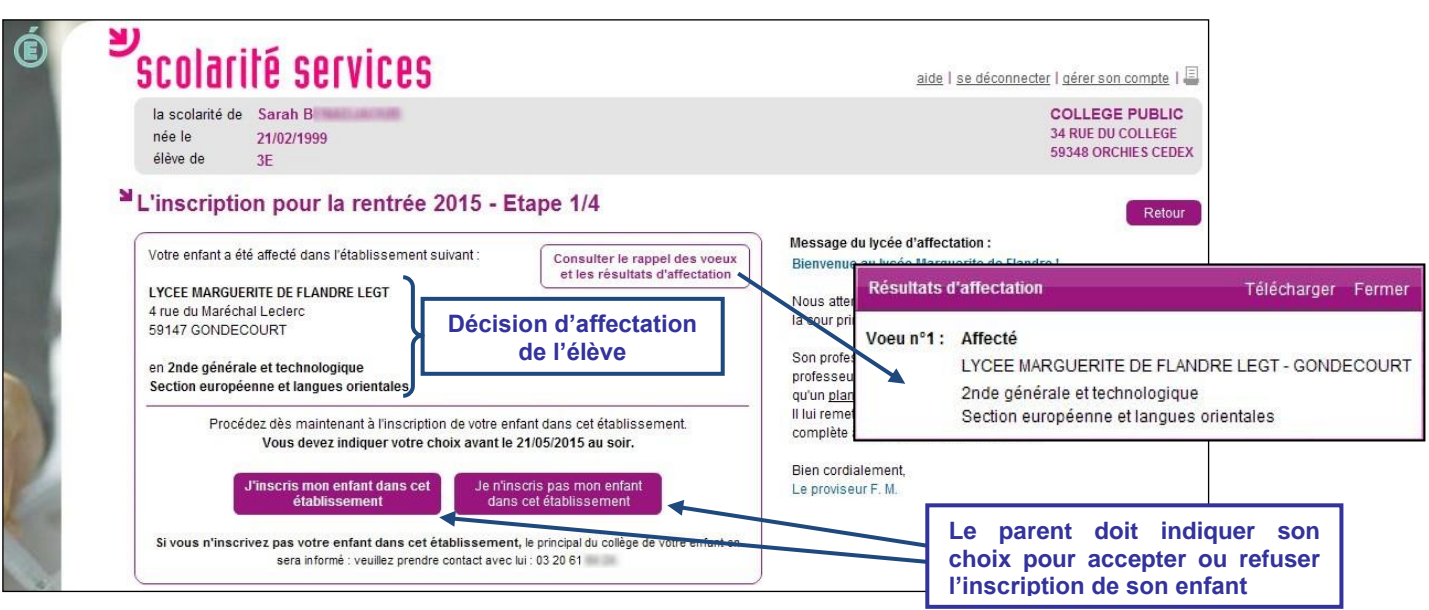

Si le **parent refuse l'inscription** de son enfant, il doit :

- confirmer son choix,
- contacter l'établissement d'origine de son enfant.

Dans ce cas, il reçoit un courriel de confirmation de son refus d'inscription :

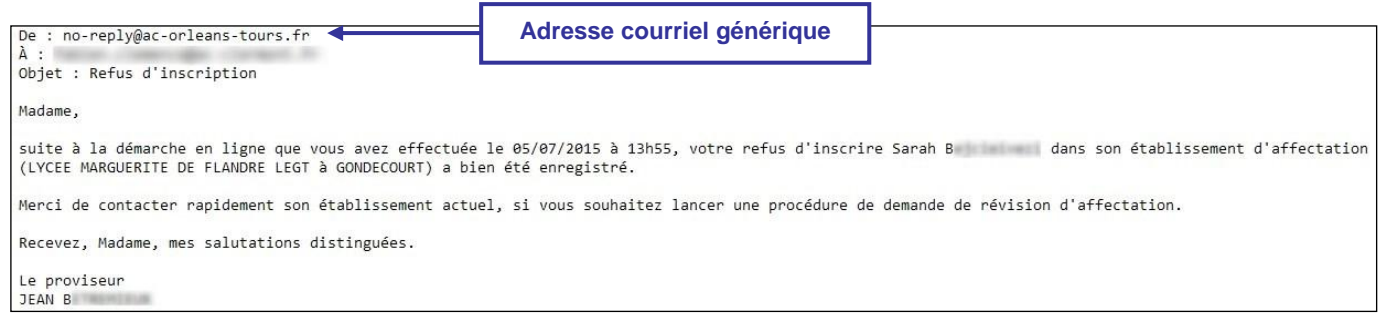

Une fois le refus confirmé, celui-ci reste visible des responsables légaux en page d'accueil des services en ligne :

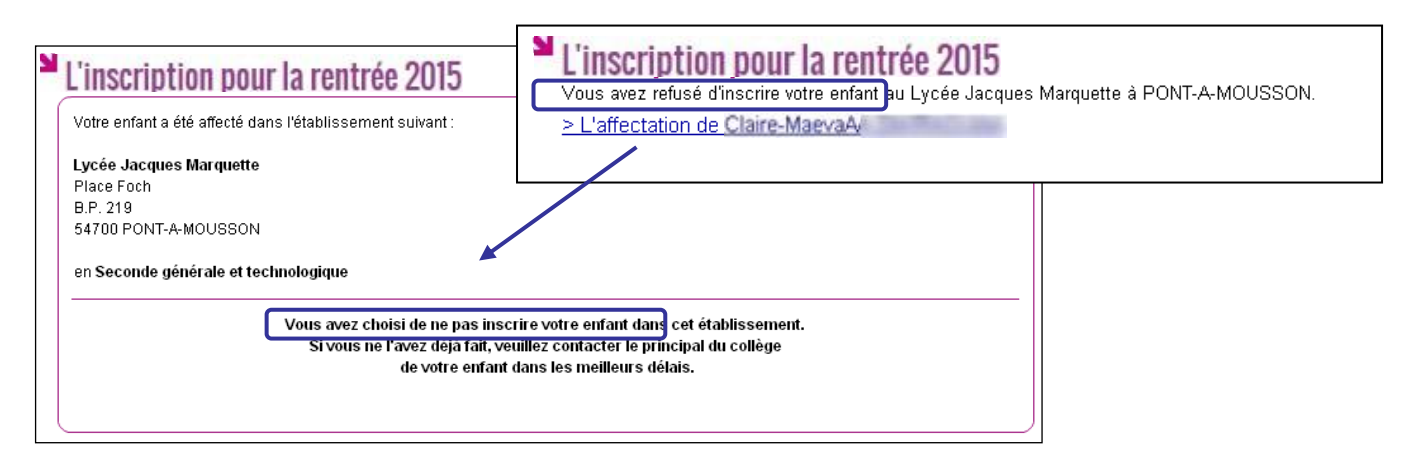

#### **3.3 Les souhaits pour les options**

Si le parent valide l'inscription de son enfant dans le lycée d'affectation, il peut ensuite choisir :

- les langues vivantes 1 et 2 (inversion LV1/LV2 si les options du lycée d'affectation le permettent),
- les enseignements d'exploration **qui n'ont pas déjà été choisis au moment de l'affectation** (pour une  $2^{nde}$  GT),
- la langue ou le sport de section pour les MEF concernés (sections européennes, internationales, sportives …),
- et éventuellement un enseignement facultatif.

Exemple d'écran pour un MEF de 2<sup>nd</sup> GT section linguistique avec deux enseignements d'exploration :

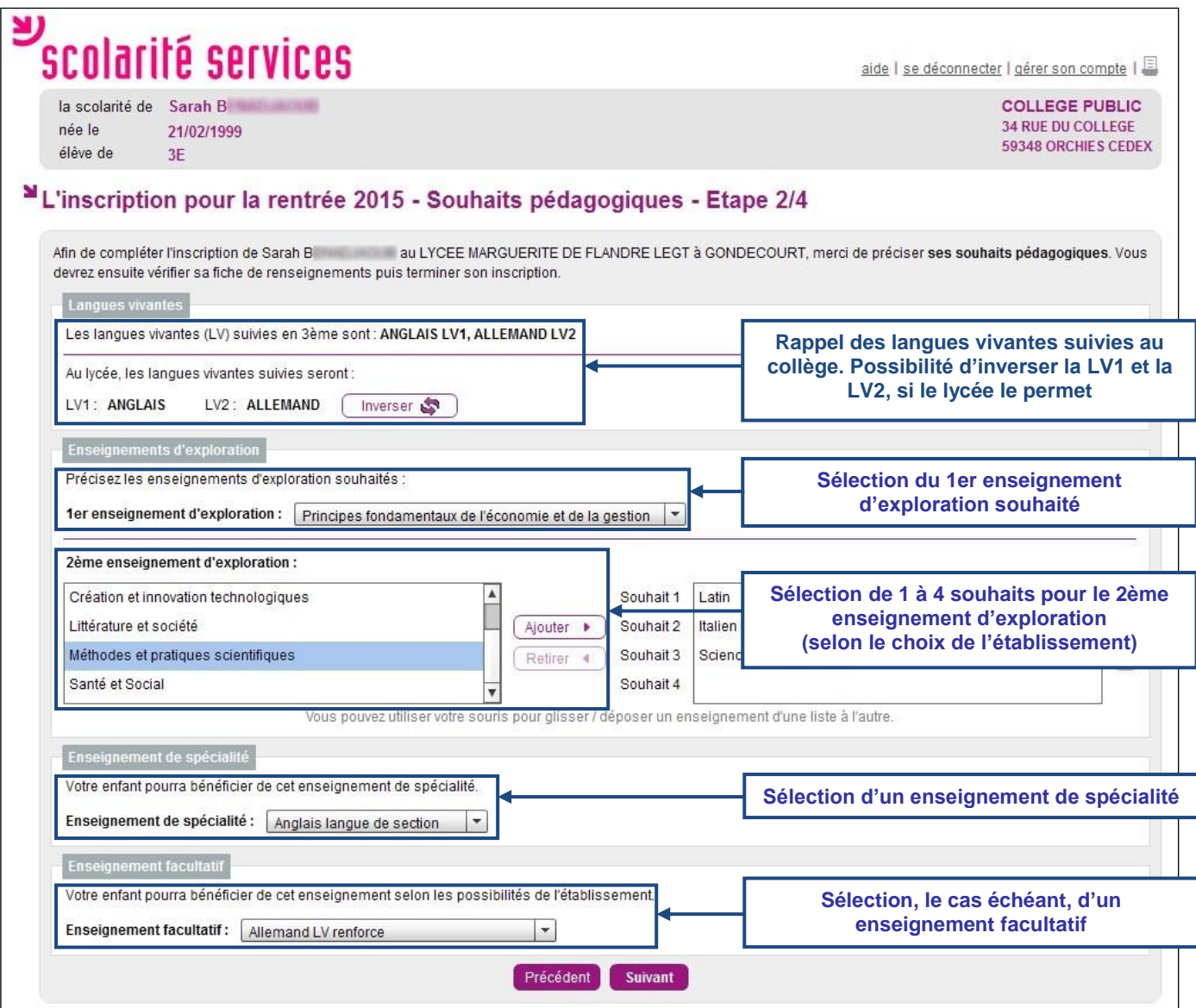

Cet écran **s'adapte** en fonction du MEF d'affectation et des options obligatoires et facultatives définies dans **Nomenclatures**.

## **3.4 La mise à jour de la fiche de renseignements**

Le parent visualise ensuite, et modifie si nécessaire, les données administratives de son enfant et les siennes, voire celles de l'autre responsable légal, en cas de compte joint.

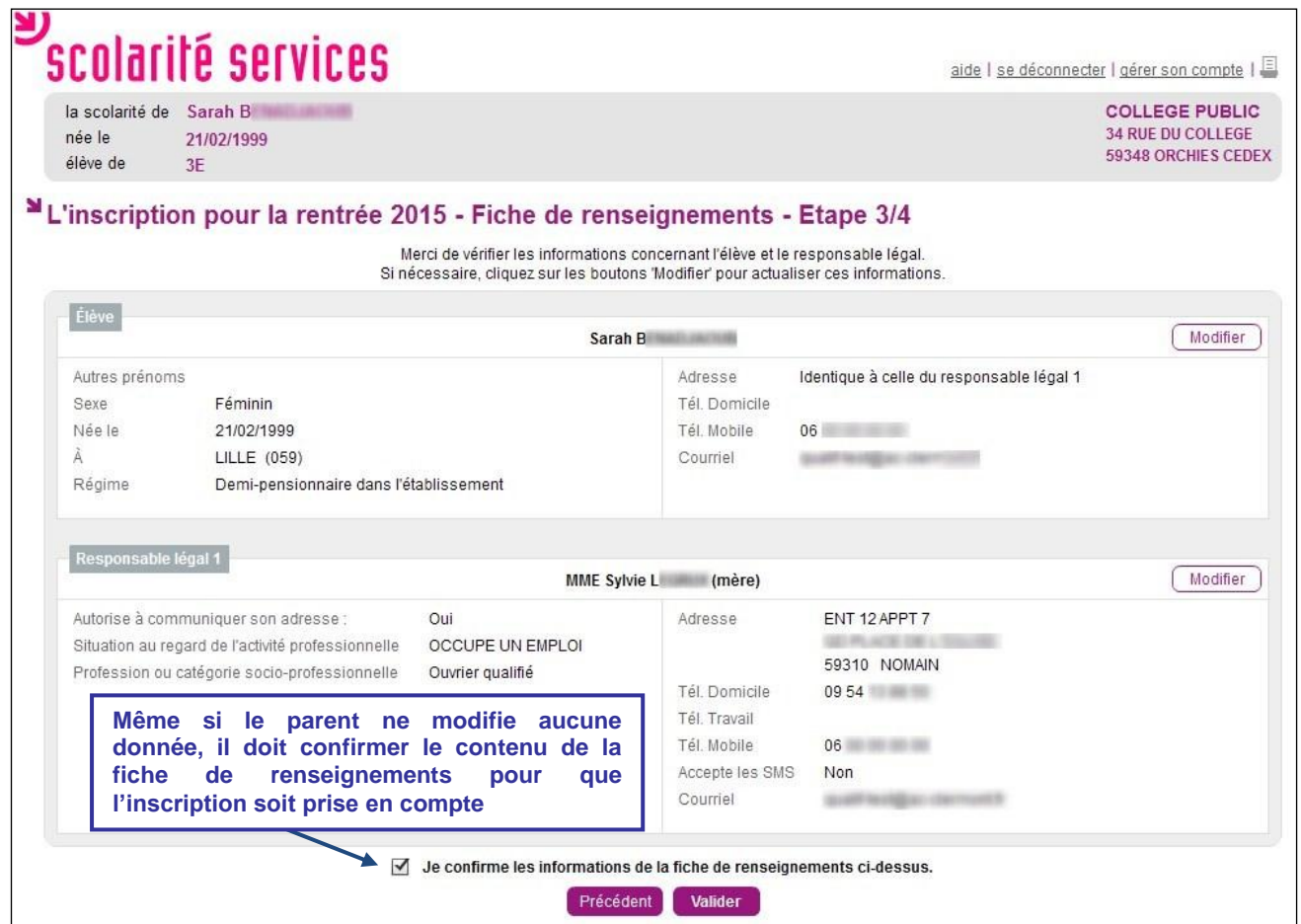

# **3.5 La validation de l'inscription**

Nouveauté 2015

Une fois l'inscription terminée, le parent a la confirmation de l'inscription à l'écran, avec la **liste des documents à fournir** si celle-ci a été définie.

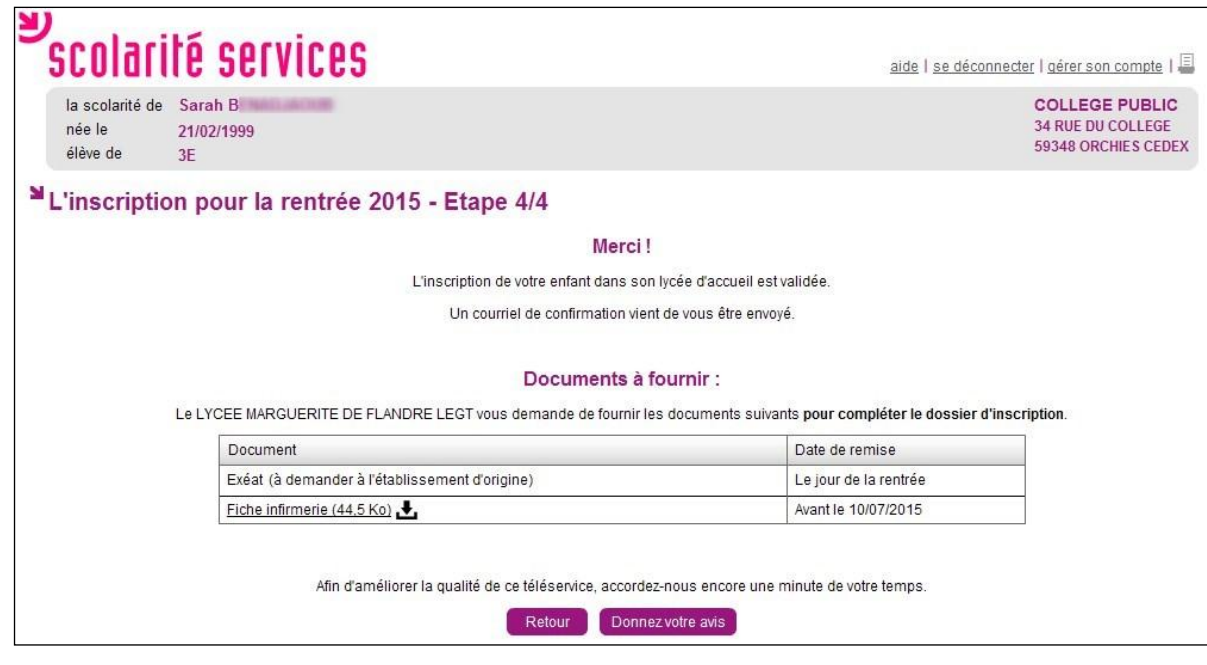

Le bouton Donnezvotre avis<sup>on</sup> ouvre le formulaire d'une enquête de satisfaction sur le service Inscription.

Le bouton **Retour permet de visualiser le récapitulatif de l'inscription et des souhaits effectués.** 

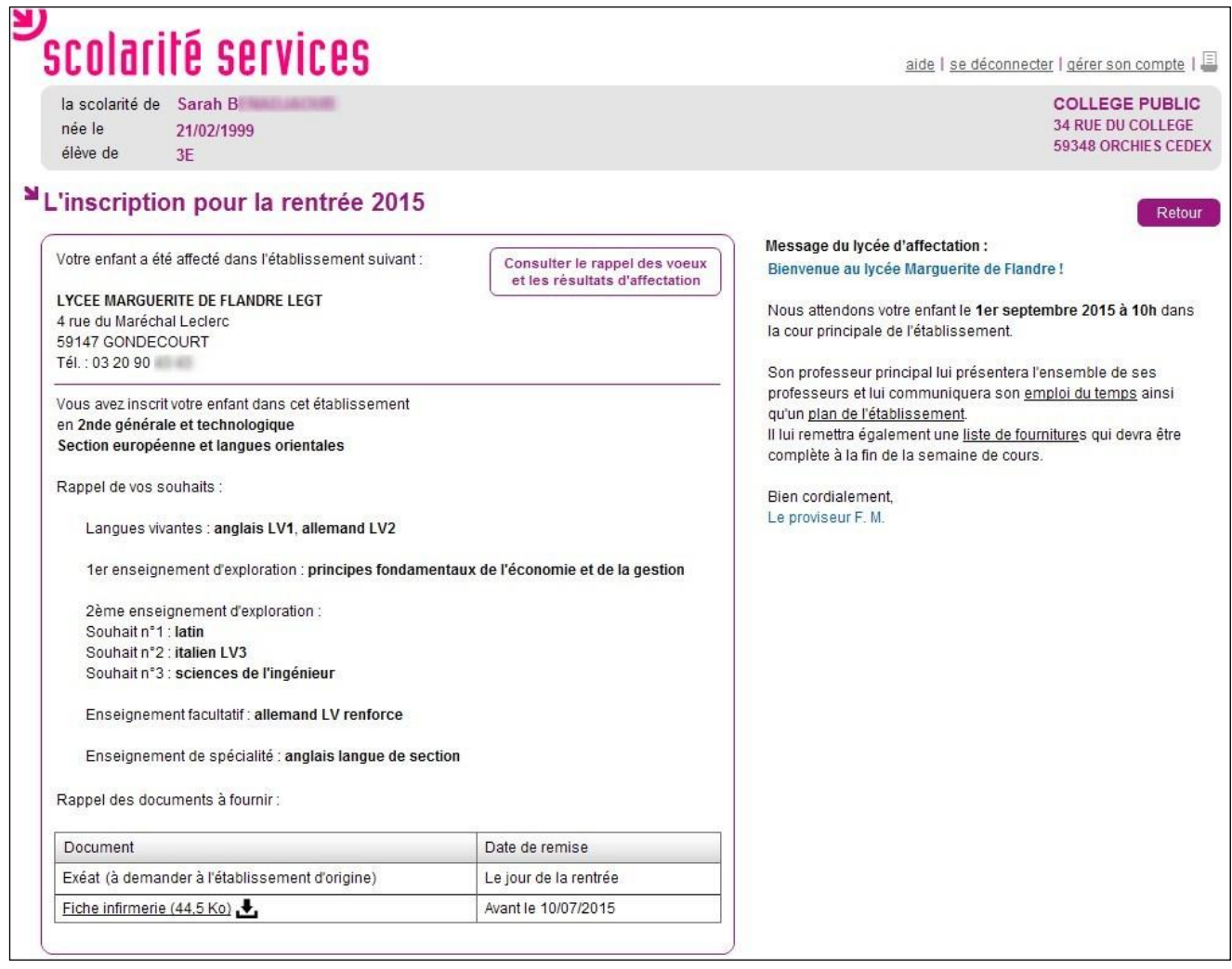

Le parent reçoit également une confirmation d'inscription par courriel qui reprend les mêmes éléments.

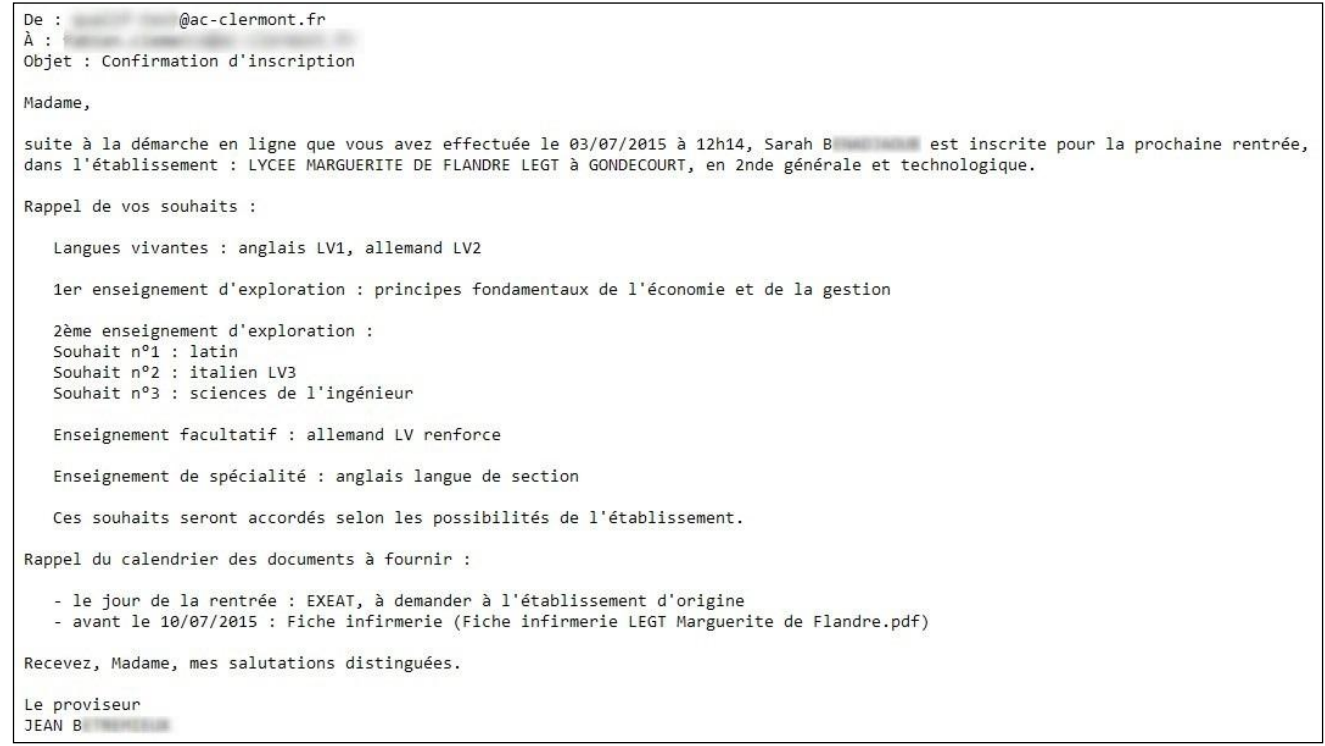

Remarque : L'adresse de l'expéditeur du message est l'adresse courriel générique du lycée d'affectation, si aucune adresse courriel n'a été définie dans **Administration Téléservices**.

Une fois la campagne d'inscription en ligne terminée, les responsables légaux continuent de pouvoir consulter le récapitulatif de l'inscription de leur enfant, jusqu'à la rentrée.

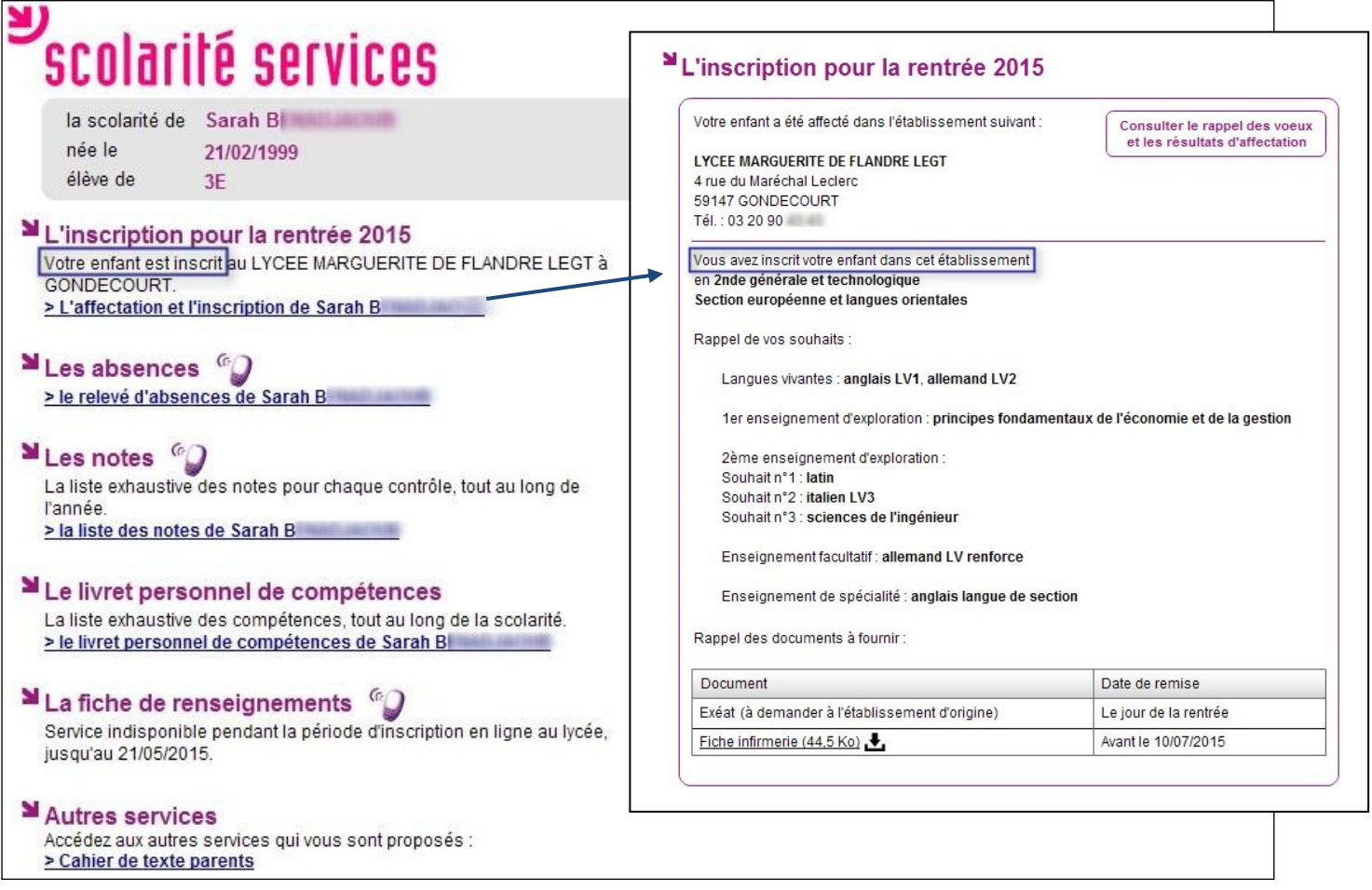

## **3.6 Le suivi de l'inscription en ligne par l'établissement d'origine**

Pour répondre à l'obligation d'assurer le suivi des élèves, le chef d'établissement d'origine peut, **en temps réel**, consulter dans le menu **Télé-inscription > Suivi de la télé-inscription** du module **Administration Téléservices** l'état des inscriptions en ligne.

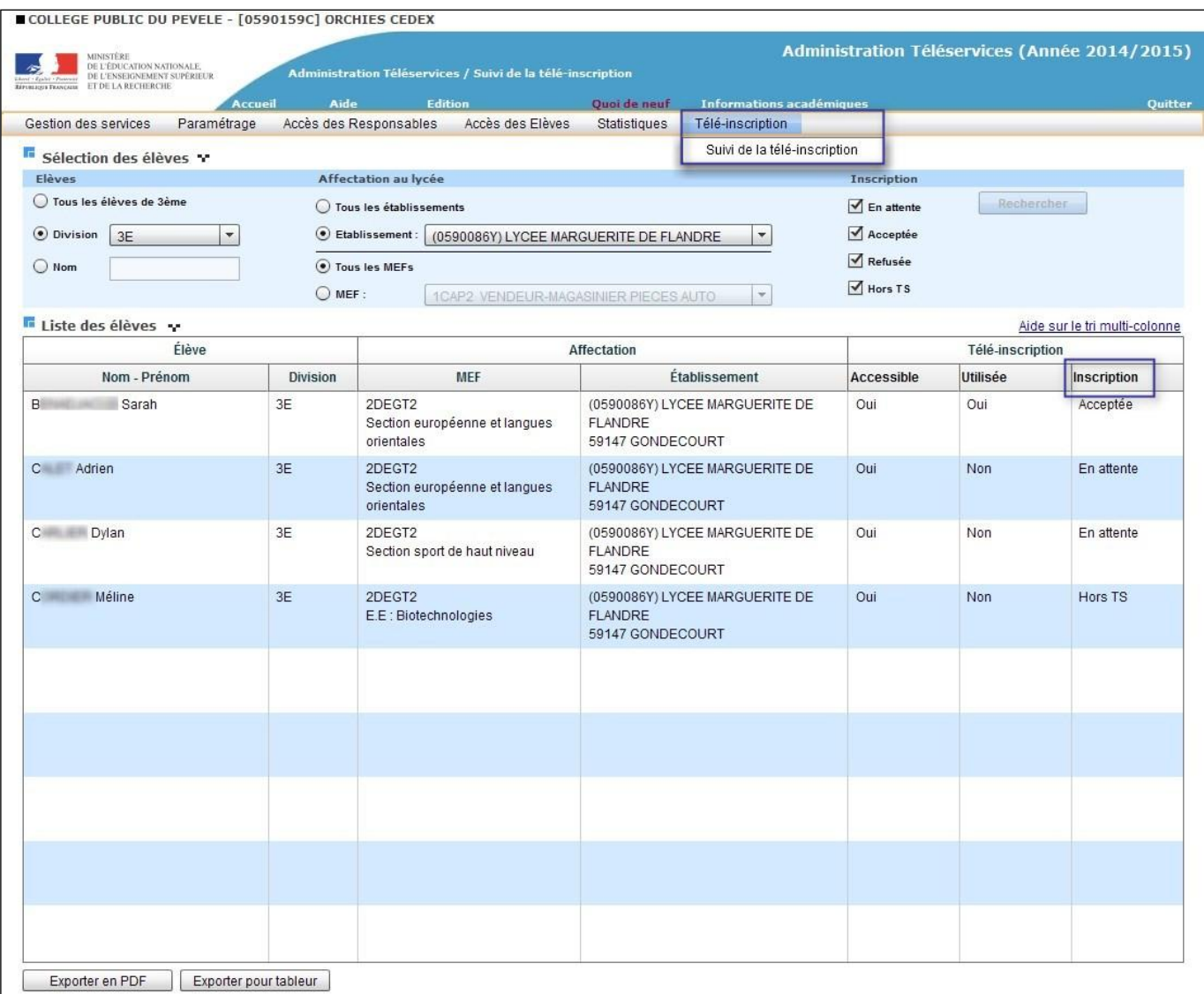

Pour chaque dossier élève la colonne « Inscription » peut prendre les valeurs :

- « En attente » : le responsable de l'élève n'a pas encore pris de décision concernant l'inscription de son enfant,
- « Acceptée » : le responsable de l'élève a accepté l'inscription de l'élève,
- « Refusée » : le responsable de l'élève a refusé l'inscription de l'élève,
- « Hors TS » dans les cas suivants :
	- o les responsables légaux ont refusé d'ouvrir un compte Téléservices,
	- o le MEF d'affectation ne fait pas partie du périmètre de la téléinscription (pour l'affectation en première, en post-bac, ou dans une formation hors du périmètre),
	- o l'établissement d'accueil ne participe pas à la téléinscription.